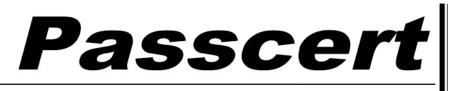

Higher Quality, better service!

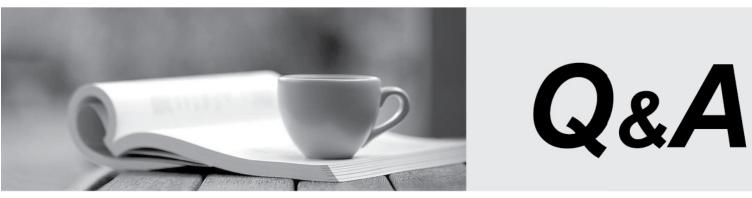

Http://www.passcert.com

We offer free update service for one year.

# Exam : C\_THR86\_1608

Title:SAP Certified ApplicationAssociate - SAPSuccessFactorsCompensation Q3/2016

# Version : Demo

1. Which of the following functions in the Admin Tools can you use to delete compensation worksheets for active planners? (Select 2)

- A. Delete employees
- B. Manage worksheets
- C. Delete form
- D. Update compensation worksheet

## Answer: B,C

2. You want to extract the entire compensation from SuccessFactors and import it to your own Human Resource Information System (HRIS).

Which report must you run to capture compensation data from your current compensation plan?

- A. Budget roll-up report
- B. Compensation adjustment report
- C. Aggregate export report
- D. Spreadsheet report

### Answer: C

3. Your customer uses the following planning fields in the compensation plan template:

- Promotion
- Merit
- Adjustment

Using the design worksheet in the Admin Tools, which standard field would you add to the compensation plan template to display the total amount awarded?

- A. Total Compensation in Local Currency
- B. Total Raise
- C. Total Compensation
- D. Total Increase
- Answer: D

4. You want to use a custom field called customStock as the starting point for stock guideline calculation. What must you do achieve this?

A. Add the following code to the ccomp-rule useFor="stock" section of the compensation template XML <comp-rule-base-fieldid>customStock</comp-rule-base-field-id>

B. Add the customStock field in the rule settings of the stock guidelines in Admin Tools.

C. Add the following code to the customStock field definition in the compensation template XML

<comp-rule-base-fieldid>customStock</comp-rule-base-field-id>

D. Add a CUSTOMSTOCK column in the user data file (UDF) and use it as an import key for stock guidelines in Admin Tools.

### Answer: A

5. Your customer is using standard SuccessFactors fields and would like to display compensation data on their employee's live profile.

What is the correct sequence of steps you must perform to accomplish this?

A. 1. Create a portlet in the Admin Tools.

- 2. Add the background element section in the data model
- 3. Publish data to the employee profile.
- B. 1. Publish data to the employee profile.
- 2. Create a portlet in the Admin Tools.
- 3. Add the background element section in the data model.
- C. 1. Add the background element section in the data model.
- 2. Create a portlet in the Admin Tools.
- 3. Publish data to the employee profile.
- D. 1. Add the background element section in the data model.
- 2. Publish data to the employee profile.
- 3. Create a portlet in the Admin Tools.

Answer: C